Dell DR Series System Release Notes For Release 3.1

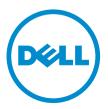

## Notes, Cautions, and Warnings

**NOTE:** A NOTE indicates important information that helps you make better use of your computer.

CAUTION: A CAUTION indicates either potential damage to hardware or loss of data and tells you how to avoid the problem.

M WARNING: A WARNING indicates a potential for property damage, personal injury, or death.

**Copyright** © **2014 Dell Inc. All rights reserved.** This product is protected by U.S. and international copyright and intellectual property laws. Dell<sup>™</sup> and the Dell logo are trademarks of Dell Inc. in the United States and/or other jurisdictions. All other marks and names mentioned herein may be trademarks of their respective companies.

2014 - 07

Rev. A12

# Contents

| 1 Dell DR Series System Release Notes         | 4  |
|-----------------------------------------------|----|
| Upgrade Notes                                 | 4  |
| Checking System Information                   | 4  |
| DR Series System: Drive And System Capacities | 5  |
| Supported Software and Hardware               | 6  |
| What Is New In This Release                   | 6  |
| Open Issues                                   | 7  |
| Known Issues and Their Resolutions            | 11 |
| Resolutions For Earlier Releases              | 14 |
| 2 Getting Help                                | 34 |
| Other Information You May Need                | 34 |
| Contacting Dell                               | 34 |
| Locating Your System Service Tag              | 35 |
| Documentation Feedback                        | 35 |

## **Dell DR Series System Release Notes**

The Release Notes for 3.1 are intended to supplement the Dell DR Series system documentation. For the complete list of available DR Series system documentation, see <u>Other Information You May Need</u>.

The Release Notes contain details about the pre-installed system software on the Dell DR Series systems. It also documents the latest updates, known issues, resolutions, and other information.

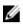

**NOTE:** For instructions on configuration of DR Rapid devices, see the *Dell DR Series System Administrator Guide*. The guide is available at **dell.com/powervaultmanuals**.

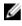

**NOTE:** It is recommended that you check for the latest versions of the DR Series system documentation available from Dell.

#### **Upgrade Notes**

This topic contains important information for users who are upgrading to version 3.1.

- If you use NetVault Backup (NVBU) 9.2, do not upgrade your RDA with NVBU standalone package. This is because NVBU 9.2 is compatible with the 2.1 RDA with NVBU plug-in, but not the 3.0.0.x RDA with NVBU plug-in. If you use NVBU 10.0 you can continue to use the 3.0.0.2 plug-in; there is no need to upgrade the plug-in. For details on RDA with NVBU compatibility, see NetVault Backup (NVBU) Compatibility in the *Dell DR Series System Interoperability Guide*.
- If you use NetBackup, you must set the optimized synthetic attribute flag on the disk pool if you want to implement
  optimized synthetic backups. This applies to containers created in 2.1 only. For details, see Configuring NetBackup
  for Optimized Synthetic Backups in the *Dell DR Series System Administrator Guide*.
- If you are running the 3.0.x driver for Rapid NFS and Rapid CIFS, you must update to the 3.1 driver for replication to work properly.

The following information is for users who are upgrading from software version 2.1.

• If you have the 2.x RDA with OST plug-in installed, you **must** uninstall it and then install the 3.x version of the plug-in. This is because the name of the plug-in has changed since version 3.0.0.1.

#### **Checking System Information**

Before troubleshooting issues with any DR Series system, ensure that the installed DR Series system software is up to date. The related drivers, software, and firmware are available at **dell.com/support**.

To download the latest drivers and firmware for your system, follow the steps below:

- 1. Go to dell.com/support and enter your service tag or browse to your product.
- 2. Click Drivers and Downloads.
- 3. Click View All Drivers.
- 4. Confirm that you have the correct product to begin the search for all the related drivers, software, and firmware.

For information about how to check the current version of the DR Series system software installed, see the *Dell DR Series System Administrator Guide* or the *Dell DR Series System Command Line Reference Guide* at **dell.com/ powervaultmanuals**.

#### **DR Series System: Drive And System Capacities**

The DR Series system comes in the following types:

| DR4000 system  | Consists of preinstalled DR Series system software on a modified Dell PowerEdge R510 appliance platform.                                                                                                  |
|----------------|----------------------------------------------------------------------------------------------------|
| DR4100 system  | Consists of preinstalled DR Series system software on a modified Dell PowerEdge R720xd appliance platform.                                                                                                |
| DR6000 system  | Consists of preinstalled DR Series system software on a modified Dell PowerEdge R720xd appliance platform.                                                                                                |
|                | <b>NOTE:</b> DR6000 differs from the DR4100 by including a higher level of included system hardware. The DR4100 hardware configurations would not meet the hardware requirements for the DR6000 platform. |
| DR2000v system | A Virtual Machine (VM) template of the DR Series system. For details on the virtual platforms                                                                                                    |

supported, see the *Dell DR Series System Interoperability Guide*. The following table, Table 1, defines the internal system drive capacity and available physical capacity in decimal and binary values for the physical DR Series hardware appliances. The capacity values listed represent the internal drive and available physical capacities that have been adjusted for the associated overhead in the DR Series system releases.

The capacity values listed in Table 2 represent the available capacities per virtual machine OS for the DR2000v. **NOTE:** In the following table, TB and GB represent terabytes and gigabytes in decimal values, and TiB represents

**NOTE:** In the following table, TB and GB represent terabytes and gigabytes in decimal values, and TiB represents tebibytes in binary values. Tebibytes are a standards-based binary multiple of the byte, a unit of digital information storage.

| Table 1.      | Drive | and A | vailable        | Physical   | Capacities |
|---------------|-------|-------|-----------------|------------|------------|
| 1 4 5 1 5 1 5 | 01110 | unu / | <b>Wallabio</b> | 1 11701041 | oupuoidoo  |

| System Drive<br>Capacity              | 9 Drive Capacity (12<br>DRV RAID6 with Hot<br>Spare) (Decimal) | 9 Drive Capacity (12<br>DRV RAID6 with Hot<br>Spare) (Binary) | Total Logical Capacity<br>at 15:1 Savings Ratios<br>(Decimal) | Total Logical Capacity<br>at 15:1 Savings Ratios<br>(Binary) |
|---------------------------------------|----------------------------------------------------------------|---------------------------------------------------------------|---------------------------------------------------------------|--------------------------------------------------------------|
| 4 TB (DR6000 system only)             | 36 TB                                                          | 32.74 TiB                                                     | 540 TB                                                        | 491.1 TiB                                                    |
| 3 TB (DR4100, DR6000<br>systems only) | 27 TB                                                          | 24.56 TiB                                                     | 405 TB                                                        | 368.4 TiB                                                    |
| 2 TB                                  | 18 TB                                                          | 16.37 TiB                                                     | 270 TiB                                                       | 245.55 TB                                                    |
| 1 TB                                  | 9 TB                                                           | 8.18 TiB                                                      | 135 TB                                                        | 122.7 TiB                                                    |
| 600 GB (DR4x00<br>system only)        | 5.4 TB                                                         | 4.91 TiB                                                      | 81 TB                                                         | 73.65 TiB                                                    |
| 300 GB (DR4x00<br>system only)        | 2.7 TB                                                         | 2.46 TiB                                                      | 41 TB                                                         | 36.9 TiB                                                     |

NOTE: 300 GB DR4x00 Series systems do not support external expansion shelf enclosures.

For information about external data storage capacity in the expansion shelf enclosures, see DR Series Expansion Shelf in the *Dell DR Series System Administrator Guide* at **dell.com/powervaultmanuals**.

| Platform        | 1TB | 2TB | 4TB |  |
|-----------------|-----|-----|-----|--|
| ESX 5.0         | Yes | Yes | N/A |  |
| ESX 5.1         | Yes | Yes | N/A |  |
| ESX 5.5         | Yes | Yes | Yes |  |
| Hyper-V 2012 R2 | Yes | Yes | Yes |  |
| Hyper-V 2012    | Yes | Yes | Yes |  |

The capacity values listed in Table 2 represent the available capacities per VM platform for the DR2000v. Table 2. Available Capacities and Virtual Machine Operating System Support for the DR2000v

#### Supported Software and Hardware

For a complete list of the supported hardware and software for the Dell DR Series system, see the *Dell DR Series System Interoperability Guide* at **dell.com/support/manuals**.

#### What Is New In This Release

The following is the list of major enhancements in this release:

- DR2000v virtual appliance—A virtual machine (VM) template in various capacities that can be deployed on an
  existing VM infrastructure. A physical DR Series system running the 3.1 release will serve as a license server for the
  DR2000v virtual appliance. A DR2000v must register with a physical DR Series system running 3.1 to get a license. For
  details on the VM platforms supported, see the *Dell DR Series System Interoperability Guide*.
- Cascaded Replication—A target replica can now be cascaded optionally to a third location called a Cascaded Replica for an additional copy. Cascaded replication allows a single or multiple containers to be replicated from a source system to a primary target and then to a secondary target. Three systems are currently supported in a cascaded configuration, so there can be two copies of the source data, one on the primary target and another on the secondary target.
- Replication Seeding—This is a process on a source DR Series system that collects all of the unique data chunks from the containers and stores them on the target device. This is helpful if you have a new replication target DR Series system to set up, the amount of data to be replicated is very large, and/or the network bandwidth is low. You can seed the target replica with the source data saved on a third party device, such as, a CIFS-mounted share. This share can also span multiple USB drives for easy transport. You could then transport the device to the target location and give the target access to the same device; thus, seeding the target with a copy of the data from the source. Once the seeding is complete, replication is enabled between source and target, and replication resynchronization is done to complete any pending data transfers. Thereby, continuous replication is performed, which reduces network traffic significantly; and, data can be replicated and synced with the target in a short amount of time.
- SSL Certificate installation support in the GUI For additional security, you can now replace the self-signed, factory-installed Dell certificate with another certificate; for example, with one that is signed by a third-party CA.
- Restore Manager This feature has been updated to include the functionality needed to restore to 3.1.
- Time Navigator is now supported.
- Rapid NFS and Rapid CIFS are qualified with Oracle RMAN for the DR6000.
- Support has been added to allow sub-directory mounts for NFS within a container.
- DR Rapid encryption is now supported.

- Encryption for RDA with OST driven op-dup replication is now supported.
- RDA with vRanger is now supported. For details, see the vRanger Integration Guide for Dell DR Series Systems at:http://documents.software.dell.com/vRanger/.

#### **Open Issues**

| ID    | lssue                                                                                                    | Workaround                                                                                                    |  |
|-------|----------------------------------------------------------------------------------------------------|----------------------------------------------------------------------------------------------------|--|
| 21194 | There are issues with using Windows<br>Computer Manager to access local users and<br>group info.                                                                      | The Windows Computer Manager snap-in is supported only<br>with the Shared Folders feature to manipulate specific user<br>and group access to shared container folders. Other snap-<br>in features within Windows Computer Manager are not<br>supported.                                                                                                    |  |
| 21181 | In the GUI, after a successful registration,<br>license registration details do not appear to be<br>updated when you to try to edit and save<br>registration details. | You can use the CLI command, virtual_machine<br>update, to update registration details.                                                                                                    |  |
| 20870 | RPC replication errors may be seen during replication from source DR Series system to target DR Series system.                                                        | The primary and secondary replication target should have<br>the same MTU setting. Replication proceeds once the MTU<br>is set to the same as the replica target.                                                                                                    |  |
| 20553 | Specific umount options do not work for Rapid NFS.                                                                                                    | The -I and -f options are not supported in the rdnfs unmount procedure.                                                                                                    |  |
| 20539 | After installing Rapid CIFS Filter Driver, an incorrect driver version is displayed.                                                                                  | If at the end of successful installation, the version of the<br>driver loaded (which can be checked using rdcifsctl.exe<br>driver -q) is lower than the version of the installed package<br>(listed under Control Panel > Installed products), then you<br>should restart the machine. This issue can occur if the<br>system fails to rename/delete driver files under the system<br>folder. |  |
| 20456 | Installation of SSL Certificate file in the GUI<br>failed on Internet Explorer (IE) when using<br>Remote Desktop.                                                     | When uploading the certificate file, the GUI uses the file<br>name with the whole path, which works when uploading on<br>a local system. When using RDP, in the IE browser settings,<br>you need to disable the "Include local directory path"<br>setting, as follows.                                                                                                    |  |
|       |                                                                                                    | <ol> <li>Under Internet Options &gt; Security, in the "Internet" or<br/>"Intranet" area, click Custom Level.</li> </ol>                                                                                                    |  |
|       |                                                                                                    | <ol> <li>In the Security settings, scroll down to Include local<br/>directory path when uploading files to a server and<br/>ensure it is not selected.</li> </ol>                                                                                                    |  |
|       |                                                                                                    | 3. Click <b>OK</b> and the refresh the browser.                                                                                                    |  |
| 20426 | Replication traffic that is configured to go<br>through an assigned bond may still run<br>through the default bond (bond0).                                           | If you want to run replication traffic through another bond interface, contact Technical Support to update the route.                                                                                                    |  |
| 20424 | The following message may appear on the console: "vx_nospace" even if the system still has space.                                                                     | This message is a result of trying to allocate a large<br>contiguous block. The allocation of the contiguous block<br>might fail, in which case, allocation continues without                                                                                                    |  |

| ID    | lssue                                                                                                    | Workaround                                                                                                    |
|-------|----------------------------------------------------------------------------------------------------|----------------------------------------------------------------------------------------------------|
|       |                                                                                                    | trying to keep the file contiguous. The vx_nospace error may appear, and this message can be safely ignored.                                                                                                    |
| 20188 | When using cascaded replication for a large<br>number of files (1M+), it may appear to take<br>some time to see the actual files on the<br>secondary target.                                                                                                    | Namespace resync has to complete on the source and<br>primary target and then data transfer has to start on both<br>before transferring to the secondary target. Once the<br>namespace resync completes on the first replication pair,<br>resync then starts on the second replication pair. Until the<br>namespace resync completes on the second pair, no data<br>is transferred. This ensures the namespace resync<br>completes faster and the snapshot can be deleted faster.                                |
| 20009 | User is able to create/write a file/directory in<br>the share/container even though the user has<br>only read permissions (file-level/security-<br>level) on the share.                                                                                                    | You can block write/create operations for a particular<br>domain user by adding an extra 'Deny' 'write' acl for that<br>user. (This issue occurs on the Windows 2008 client.)                                                                                                    |
| 19975 | There needs to be an ability to shutdown the DR Series system using a UPS after a power loss.                                                                                                    | Refer to the following article for information on how to do<br>this using the shutdown command in the IPMI interface:<br>http://www.dell.com/downloads/global/power/<br>ps4q04-20040204-murphy.pdf                                                                                                    |
| 19552 | When there is no data to replicate (for<br>example, replication state is INSYNC),<br>replication statistics might indicate a target is<br>running out of disk space even though the<br>target has enough space.                                                                  | This occurs because the replication process detected<br>target space full condition when there is pending data to b<br>replicated, but, at a later time, that pending data was<br>removed and replication was insync. We do not query<br>target disk state when replication is idle. On a similar note,<br>we might not indicate target space full condition when<br>there is no data to replicate as well. An error state in the<br>replication statistics makes sense only when replication is<br>not in sync. |
| 19485 | Adding a host name does not work if you use a FQDN and the host name has letters in it.                                                                                                    | You can add names as long as the name is made only of numbers and it is not a FQDN where a period is used in the name string.                                                                                                    |
| 19186 | If you change the hostname or the domain<br>name after setting up the DR Rapid plug-in,<br>then you may get the wrong backup mode<br>passthrough or de-dupe.                                                                                                    | Uninstall and then reinstall the DR Rapid plug-in for this information to be set correctly.                                                                                                    |
| 18848 | In the Internet Explorer 9 and 10 browsers,<br>when you navigate to a DR Series system from<br>within <b>Global View</b> , and then log out of that<br>system and return to <b>Global View</b> , you are<br>logged out of the machine running the <b>Global</b><br><b>View</b> . | This issue does not occur with any other supported<br>browser. For browser information, see the <i>Dell DR Series</i><br><i>System Interoperability Guide</i> .                                                                                                    |
| 18837 | Manual modifications made to the Rapid NFS rdnfs.cfg file are not preserved between plug-<br>in updates.                                                                                                    | Manually modify the rdnfs.cfg again after upgrading the plug-in. This will be corrected in a future release.                                                                                                    |

| ID    | Issue                                                                                                    | Workaround                                                                                                    |
|-------|----------------------------------------------------------------------------------------------------|----------------------------------------------------------------------------------------------------|
| 18178 | The AIO-Stress tool fails when using Rapid NFS.                                                                                                    | Rapid NFS, which uses FUSE, does not support AIO.                                                                                                    |
| 18501 | Rapid NFS performance drops significantly with parallel NFS ingest from same client.                                                                                                    | When using Rapid NFS on your client, it is suggested that<br>you do not run NFS from the same client to the DR Series<br>system in parallel as this will affect your overall<br>performance.           |
| 18459 | System replication traffic affinity is set to<br>bond0 by default. If the affinity is configured to<br>a different interface (for example, bond1), the<br>networkshow command continues to<br>show replication affinity for both the default<br>bond0 and newly configured interface (for<br>example, bond1). This is incorrect<br>representation for the default interface, bond0. | The actual traffic will be configured internally to use only the new interface (for example, bond1) to transfer data.                                                                                  |
| 18144 | A File name too long error is displayed after trying to create a directory structure that exceeded 522 directories.                                                                                                    | The limit on a path within a mount point is 4096 bytes.                                                                                                    |
| 18022 | Windows 2008 and newer servers cannot<br>assign local users (other than administrator) to<br>Access Control Lists (ACLs). Windows 2008<br>and later does not query the local users on the<br>DR Series platform.                                                                                                    | Assign ACLs to the built-in Administrator user on the DR<br>Series platform if using Windows 2008 and later.                                                                                           |
| 17661 | If the cable is removed from a network<br>interface and the network is restarted, the<br>interface does not get an IP. If you then<br>reinsert the cable, you must restart the<br>network to get an IP.                                                                                                    | Ensure that the interfaces that you want to add or modify<br>are connected when making <b>Advanced Networking</b><br>changes. To restart the network, type network<br>restart at the CLI command line. |
| 17437 | During a DR Rapid datacopy operation if<br>optimized duplication-replication fails, a non-<br>optimized replication is performed when the<br>devices are available again.                                                                                                    | To perform the data copy using optimized replication,<br>cancel the non-optimized replication and start a new<br>datacopy operation.                                                                   |
| 17294 | An NVBU backup will stop if the DR Series<br>system goes into maintenance mode as it<br>moves into a read-only condition when this<br>occurs.                                                                                                    | Restart the datacopy operation after the DR Series system enters the operational mode.                                                                                                    |
| 17206 | Advanced networking allows you to change the IP of an interface that is part of a replication link.                                                                                                    | Understand your current configuration before adding new advanced networking configuration so that you do not impact the current system configuration.                                                  |
| 17193 | DR Rapid critical message Alert RDS<br>Restore failed reported on DR4x00<br>system. In addition to the error, an event is<br>generated internally in the DR Rapid plug-in<br>when the read operation fails                                                                                                    | The DR Rapid plug-in generates events for any kind of read failures.                                                                                                    |

| ID              | lssue                                                                                                    | Workaround                                                                                                    |
|-----------------|----------------------------------------------------------------------------------------------------|----------------------------------------------------------------------------------------------------|
| 17076           | The NetVault GUI crashes if the datacopy operation fails due to a network error.                                                                                                    | Restart the GUI.                                                                                                    |
| 16745,<br>17621 | If you have the same client for OST and RDS<br>operations and you manually update the client<br>connections, unexpected messages are<br>displayed as: [root@swsys-49 ~]#<br>stats clientstype RDA RDA<br>Client(s) Type plug-in OS<br>Backup Software Last Access<br>Connection(s) Mode r310-sys-39<br>RDS 0 Default<br>[root@swsys-49 ~]# ost<br>update_clientname r310-<br>sys-39mode auto Client is<br>connected with default values.<br>Please update to non-default<br>values. | To work around the issue, use a different client for OST and RDS rather than sharing the same machine for both protocols.                                                                                                    |
|                 | In Linux systems, the RDS plug-in installation fails if the OST plug-in is already installed in the system                                                                                                    |                                                                                                    |
| 16660           | When BE has an issue connecting to the server, it may not return detailed errors to the OST plug-in.                                                                                                    | See the client log files for the detailed information on the connection failure.                                                                                                    |
| 16427           | When upgrading your system using the iDRAC,<br>if the upgrade package also contains new<br>iDRAC firmware, the upgrade fails to<br>complete.                                                                                                    | Upgrade the DR code using the CLI or GUI using the normal network interface and not the iDRAC.                                                                                                    |
| 16280           | When you try to get replication statistics, the system displays the Software error: Use of uninitialized value in division (/) at helper.pl line 3548 error.                                                                                                    | This is due to the replication target not being in an<br>operational state. Correct the replication target and refresh<br>or use the CLI. The information is available by using the<br>command line. We will correct this error in a future release. |
| 16053           | After you install the Rapid CIFS plugin and<br>replication operations are performed, you<br>receive a blue screen and the following error:<br>STOP 0x00000027 (parameter1,<br>parameter2, parameter3,<br>parameter4) RDR_FILE_SYSTEM                                                                                                    | This is a Microsoft bug that occurs on shared network<br>resources on a computer that is running Windows Server<br>2008 R2 or Windows 7. To fix, see MS KB2584874.                                                                                   |
| 14950           | Single stream passthrough ingest throughput is less by 30% on Linux compared to Windows.                                                                                                    | You can modify the /etc/sysctl.conf file to correct this behavior. Use the following settings:                                                                                                    |
|                 |                                                                                                    | • filenet.core.rmem_default = 262144                                                                                                    |
|                 |                                                                                                    | • not some smom default $-202144$                                                                                                    |

- net.core.wmem\_default = 262144
- net.core.rmem\_max = 134217728
- net.core.wmem\_max = 134217728

| ID    | lssue                                                                                                    | Workaround                                                                                                    |
|-------|----------------------------------------------------------------------------------------------------|----------------------------------------------------------------------------------------------------|
| 12595 | Our GUI allows a seven-character password;<br>however, the RDA with OST requires an eight-<br>character password. | If you want the RDA with OST user and GUI passwords to match, then use an eight-character password as required for the RDA with OST user.                                   |
| 9433  | Global hot spare is not automatically configured after replacing the GHS drive in slot 0.                         | If the global hot spare is replaced, run maintenance by using themake_standby command to make the drive a global hot spare. Contact Dell Technical Support for this action. |

### **Known Issues and Their Resolutions**

| ID           | Issue                                                                                                    | Resolution                                                                                                    |
|--------------|----------------------------------------------------------------------------------------------------|----------------------------------------------------------------------------------------------------|
| 21075        | After running advanced networking commands, theshow output displays incorrect MAC.                                                                                                    | Corrected in version 3.1.                                                                                                    |
| 20177        | Global View does not work if a group name contains the "\$" character.                                                                                                    | Corrected in version 3.1.                                                                                                    |
| 20832        | The RDA plugin details tab displays as<br>a plugin for Symantec OST. It should<br>be updated to show as a plugin for<br>NetVault.                                                                                                    | Corrected in version 3.1.                                                                                                    |
| 20767, 18176 | When a DR Series system is part of<br>the Global View database and you<br>change the DR Series system's name<br>by using the systemsetname<br>command (and not from the GUI), the<br>new name is not reflected.                                                                                                    | Corrected in version 3.1.                                                                                                    |
| 20763        | System configuration screen displays DHCP although it is set to static.                                                                                                    | Corrected in version 3.1.                                                                                                    |
| 20762, 20626 | While performing recovery using USB,<br>it is not possible to recover with the<br>payload on the DR Series system. The<br>payload on the USB is used; and, if the<br>version on the USB is higher, the<br>recovery process upgrades the DR<br>Series system. The recovery process<br>should use the payload on the DR<br>Series system such that system is<br>restored to the same version. | Corrected in version 3.1.<br>Now, the recovery operation will only<br>use the payload on the DR Series<br>system. The reset operation will pick<br>up the payload on the USB. |
| 20755        | Extra entries are displayed in Global<br>View after a hostname is changed for<br>a managed unit.                                                                                                    | Corrected in version 3.1.                                                                                                    |
| 20705        | Need to enable DR2000v as replication target.                                                                                                    | Corrected in version 3.1.                                                                                                    |

| ID           | Issue                                                                                                    | Resolution                                                                                                    |
|--------------|----------------------------------------------------------------------------------------------------|----------------------------------------------------------------------------------------------------|
| 20689        | Need to handle overwrites of old format blockmaps remaining after an upgrade to 3.x.                                                                    | Corrected in version 3.1.                                                                                     |
| 20627        | Under certain conditions, "replication<br>is disconnected" error occurs when<br>running replication between two<br>systems with no scheduling.          | Corrected in version 3.1.                                                                                     |
| 20565        | After direct upgrade from 1.1.0.x or<br>lower to 3.0.x, replication does not<br>work if the upgrade occurred before<br>the containers were in sync.     | Corrected in version 3.1.                                                                                     |
| 20284        | Dell OpenManage Server<br>Administrator contains a cross-site<br>scripting vulnerability.                                                               | Corrected in version 3.1.<br>Now, port 1311 used by Dell Open<br>Manager is blocked.                          |
| 20067, 20036 | DR Series system upgrade process<br>may fail due to an error condition on<br>the server LifeCycle Controller -<br>Unified Server Configurator.          | These packages are optional in version 3.1, so if they fail to load it will not stop the unit from operating. |
| 20064        | Incorrect or out of date statistics may<br>be displayed when replication is<br>stopped or a connection is<br>disconnected in a cascaded<br>replication. | Corrected in version 3.1.                                                                                     |
| 19851        | CIFS container paths display<br>incorrectly with advanced<br>networking.                                                                                | Corrected in version 3.1.                                                                                     |
| 19848        | OST installer does not work with NBU<br>7.6                                                                                                    | Corrected in version 3.1.                                                                                     |
| 19791, 19775 | The incorrect IP address displays on the system configuration screen in the GUI.                                                                        | Corrected in version 3.1.                                                                                     |
| 19762        | Add the ability to mount subdirectories.                                                                                                    | Added in version 3.1.                                                                                         |
| 19756        | CLI Online Help shows "RDA" in a few<br>places where it should show "RDS"                                                                               | Corrected in version 3.1.                                                                                     |
| 19655        | smbd fix for unique corner case that causes a core                                                                                                    | Corrected in version 3.1.                                                                                     |
| 19614        | Need to remove error reporting on the following errors: OST images not found and vRanger errors                                                         | Corrected in version 3.1.                                                                                     |
| 19576        | If you set up two bond interfaces with two different subnets but use the                                                                                | Corrected in version 3.1.                                                                                     |

| ID           | Issue                                                                                                    | Resolution                                                                                                    |
|--------------|----------------------------------------------------------------------------------------------------|----------------------------------------------------------------------------------------------------|
|              | same static IP address, the configuration service fails.                                                                                                    |                                                                                                    |
| 19233        | Need to clear the error, "file system is<br>corrupt and please run consistency<br>checker," after a systeminit                                                                                                    | Corrected in version 3.1.                                                                                                    |
| 19184        | During container delete, cleaner does not start.                                                                                                    | Corrected in version 3.1.                                                                                                    |
| 19091        | Cannot collect diagnostics if an upgrade fails.                                                                                                    | Corrected in version 3.1.<br>Using the "diagnosticsstart<br>service" command can start the<br>diagnostic service if it is down after<br>upgrade failure. Once the service is<br>up, diagnostics can be collected. |
| 18833        | The <b>Reboot</b> link is enabled after a DR<br>Series system software upgrade.                                                                                                    | Corrected in version 3.1. The Reboot<br>link is enabled during upgrade and<br>has now been disabled during<br>upgrade. It can be selected once the<br>upgrade is complete.                                        |
| 18742, 18629 | With CIFS, backups are failing, with<br>error "The specified network name is<br>no longer available" after upgrade.                                                                                                    | Corrected in version 3.1.                                                                                                    |
| 18664        | On the DR Series system log on page,<br>if you enter an invalid user name, the<br>Your password was not<br>correct error displays.                                                                                                    | Corrected in version 3.1. The correct error message is now displayed.                                                                                                    |
| 18661        | If you power on a new MD1200<br>expansion enclosure (that is cabled<br>in) while the base DR Series system is<br>operational, the machine may go into<br>maintenance mode with the following<br>reason error code: One of the<br>storage enclosure has<br>become offline, please<br>power-off the appliance,<br>fix the connectivity<br>issues and power-on the<br>appliance. | Corrected in version 3.1.                                                                                                    |
| 18154        | Include racadm in DR image so that<br>the DRAC settings can be managed<br>from inside of the OS instead of<br>lifecycle controller.                                                                                                    | Corrected in version 3.1.                                                                                                    |
| 18124        | Ability to get encryption on OST replication op-dup traffic.                                                                                                    | Added in version 3.1.                                                                                                    |

| ID    | Issue                                                                                                    | Resolution                |
|-------|----------------------------------------------------------------------------------------------------|---------------------------|
| 17586 | After the DR Rapid device is created,<br>you cannot change the number of<br>streams supported for the device.               | Corrected in NVBU 10.0.   |
| 17355 | The Dell PowerVault MD1200<br>Expansion Shelf Setup Guide displays<br>incorrect configurations for the DR<br>Series system. | Corrected in version 3.1. |
| 17076 | The NetVault GUI crashes if the datacopy operation fails due to a network error.                                            | Corrected in NVBU 10.0.   |
| 15573 | Need to address potential vulnerability prone to cross-site scripting attacks.                                              | Corrected in version 3.1. |
| 15570 | Need to disable SSLv2 on port 443.                                                                                          | Corrected in version 3.1. |
| 13271 | Ability to provide observable data on cleaner production                                                                    | Added in version 3.1.     |

### **Resolutions For Earlier Releases**

The following table lists the issue, description, and the solution or workarounds for the DR Series system 3.0.0.2 release and prior releases.

| ID           | lssue                                                                                                    | Description | Workaround/Solution               |
|--------------|----------------------------------------------------------------------------------------------------|-------------|-----------------------------------|
| 20111        | Intermittent<br>timeouts on OST<br>backup, OST<br>OPDUP replication<br>and native DR<br>replication.                                              |             | Corrected in the 3.0.0.2 release. |
| 19984, 19979 | After upgrade to<br>3.0.0.1 some<br>replication<br>disconnection<br>errors are seen.                                                              |             | Corrected in the 3.0.0.2 release. |
| 19773        | If you install the<br>3.0.0.1 RDA plugin<br>from the DR Series<br>system and then<br>try to uninstall in<br>Windows 2008 R2,<br>you get an error. |             | Corrected in the 3.0.0.2 release. |
| 19759        | After creating or<br>deleting a<br>container, the CLI                                                                                             |             | Corrected in the 3.0.0.2 release. |

| ID          | lssue                                                                                                    | Description | Workaround/Solution                                                                                                    |
|-------------|----------------------------------------------------------------------------------------------------|-------------|----------------------------------------------------------------------------------------------------|
|             | command stats<br>system and<br>the GUI are not<br>responding.                                                                                                    |             |                                                                                                    |
| 19491       | Error occurs when<br>replicating a large<br>file (1 TB+) along<br>with 10 million+<br>small files.<br>Scatter_repl_io<br>error under a very<br>specific ingest<br>pattern mixing<br>very large and<br>very small write<br>operations. |             | Corrected in the 3.0.0.2 release.                                                                                                    |
| 19528, 8049 | Cannot create a container starting with a number.                                                                                                    |             | Container names must start with a letter.<br>Container names starting with a number are not supported.                                                                                                    |
| 19250       | When using the<br>CLI to create a<br>container, this<br>container is<br>created with a<br>marker setting of<br>none.                                                                                                    |             | If you are using a backup application that<br>requires a marker, set the appropriate<br>marker using the CLI command. If this is not<br>done, then the savings level will not be<br>optimal. You can set the marker in the GUI at<br>the same time you are creating the<br>container. |
| 19087       | In daily statistics,<br>we report that the<br>compression<br>savings is 0<br>percent. This is<br>simply a reporting<br>issue.                                                                                                    |             | This is correct behavior, as option has been<br>removed from daily report. Use the following<br>workaround to get the deduplication and<br>compression percentage: Use stats<br>system or use <b>Global View Savings</b> (mouse<br>over the <b>Savings</b> column).                   |
| 18857       | When replicating<br>between a large<br>number of<br>containers using a<br>many to one<br>relationship, some<br>replication<br>machines are<br>displayed as<br><b>Disconnected</b> in<br>the <b>Peer Status</b><br>screen.             |             | This is simply a display issue and the<br>replications eventually go into an <b>Online</b> or<br><b>Replicating</b> status.                                                                                                    |

| ID    | lssue                                                                                                    | Description                                                                                                    | Workaround/Solution                                                                                                    |
|-------|----------------------------------------------------------------------------------------------------|----------------------------------------------------------------------------------------------------|----------------------------------------------------------------------------------------------------|
| 18865 | In some rare<br>instances,<br>changing the time<br>and timezone at<br>the same time<br>caused the system<br>to go into<br>maintenance<br>mode.                  |                                                                                                    | Corrected in the 3.0.0.1 release.                                                                                                    |
| 18833 | The <b>Reboot</b> link is<br>enabled after a DR<br>Series system<br>software upgrade.                                                                           |                                                                                                    | Corrected in the 3.1 release. The Reboot link<br>is enabled during upgrade and has now been<br>disabled during upgrade. It can be selected<br>once the upgrade is complete. |
| 18664 | On the DR Series<br>system log on<br>page, if you enter<br>an invalid user<br>name, the Your<br>password was<br>not correct<br>error displays.                  |                                                                                                    | Corrected in the 3.1 release. The correct<br>error message is now displayed.                                                                                                |
| 18712 | OST plug-in failure<br>occurred using<br>BE2010 and<br>BE2012.                                                                                                  |                                                                                                    | Corrected in the 3.0.0.1 release.                                                                                                    |
| 18706 | Improve ingest<br>performance<br>during the cleaner<br>compaction phase<br>for situations in<br>which ingest and<br>cleaner are<br>running at the<br>same time. |                                                                                                    | Corrected in the 3.0.0.1 release                                                                                                    |
| 18540 | The OST plug-in<br>was not seen in<br>the Windows<br>Media server Add-<br>Remove<br>Programs.                                                                   | When you had multiple<br>users for a Backup Exec<br>server, they were able to<br>run jobs while logged in as<br>a different user. However,<br>the only person that could<br>see if the OST plug- ins<br>were installed and what<br>version was running, or<br>were able to uninstall the<br>plug-in, was the original<br>user who was logged on | Corrected in the 3.0.0.1 release                                                                                                    |

| ID    | lssue                                                                                                    | Description                     | Workaround/Solution                                                                                |
|-------|----------------------------------------------------------------------------------------------------|---------------------------------|----------------------------------------------------------------------------------------------------|
|       |                                                                                                    | when the plug-in was installed. |                                                                                                    |
| 18453 | The error<br>message that<br>resulted from<br>executing the<br>container delete<br>name<br>[container_name]<br>command when<br>the container was<br>not empty needed<br>more information.                                                                                                    |                                 | Corrected in the 3.0.0.1 release                                                                   |
| 18452 | Update the GUI<br>help menu to<br>include other DR<br>Series system<br>documents in<br>addition to the DR<br>Series<br>Admininistrator<br>Guide.                                                                                                    |                                 | Corrected in the 3.0.0.1 release.                                                                  |
| 18451 | A wrong message<br>displayed when<br>you entered the<br>wrong container<br>name in the<br>connection<br>disable command.<br>When you issued<br>a connection<br>disablename<br>[name of<br>container that<br>does not exist on<br>the DR]type OST<br>the following<br>message<br>appeared: Failed<br>to update<br>connection entry -<br>Container name<br>that is not a<br>container on the<br>DR" is not<br>configured with<br>OST connection<br>type. |                                 | Corrected in the 3.0.0.1 release. The message<br>more accurately describes the error<br>condition. |
| 18393 | When the<br>machine was<br>down or rebooted,                                                                                                    |                                 | Corrected in the 3.0.0.1 release.                                                                  |

| ID    | lssue                                                                                                    | Description                                                                                                    | Workaround/Solution                                                                                                    |
|-------|----------------------------------------------------------------------------------------------------|----------------------------------------------------------------------------------------------------|----------------------------------------------------------------------------------------------------|
|       | the usage graph<br>information was<br>not collected and<br>you saw a blank in<br>the usage graphs<br>upon reboot.                                                          |                                                                                                    |                                                                                                    |
| 18375 | When you widen<br>the scope to over<br>ten hours or more,<br>the maximum CIFS<br>connections<br>reduced, and the<br>usage graph<br>statistical output<br>was not accurate. |                                                                                                    | Corrected in the 3.0.0.1 release. The graph<br>now uses MAX aggregate instead of<br>AVERAGE to calculate max values. This<br>change was implemented for all graphs (not<br>only for CIFS connections). |
| 18338 | A Windows server<br>within a domain to<br>which it had<br>joined could not<br>access DR<br>containers.                                                                     | After naming a DR and<br>successfully joining the<br>domain, a Windows server<br>within the domain using<br>domain credentials could<br>not access DR containers.<br>DR containers are<br>configured to allow access<br>to that client; however, you<br>could only access the<br>container by using DR local<br>administrator credentials.<br>This was caused by you<br>renaming the DR during<br>configuration or changing<br>the name in the GUI or CLI<br>by issuing the #system<br>setnamename <with a<br="">name exceeding 15<br/>characters&gt;.</with> | When changing the DR host name, the GUI<br>will display a message that no more than 15<br>characters are allowed as a host name.                                                                       |
| 18325 | When using<br>Advanced<br>Networking and<br>configuring 2<br>bonds it showed<br>the same host<br>name for both IP<br>addresses.                                            |                                                                                                    | Corrected in the 3.0.0.1 release.                                                                                                    |
| 18275 | After upgrading<br>your system,<br>backup jobs failed<br>and containers<br>became<br>inaccessible due<br>to the DR Series<br>system leaving the<br>domain.                 |                                                                                                    | Corrected in the 3.0.0.1 release.                                                                                                    |

| ID                  | lssue                                                                                                    | Description                                                                                                    | Workaround/Solution                                                                                                    |
|---------------------|----------------------------------------------------------------------------------------------------|----------------------------------------------------------------------------------------------------|----------------------------------------------------------------------------------------------------|
| 18215               | If you created a<br>CIFS user named<br>root or service,<br>you could not<br>delete it.                                                                                                    |                                                                                                    | Corrected in the 3.0.0.1 release.                                                                                                    |
| 18151, 17997, 14534 | Addition of<br>additional DMA<br>markers and<br>changes to marker<br>code for the<br>DMAs that need<br>marker detection.                                                                                                    | The BridgeHead,<br>Networker and Unix_Dump<br>markers must be set<br>explicitly on a container<br>and are not part of the Auto<br>marker option. | Corrected in the 3.0.0.1 release. The Auto<br>setting (default) will recognize markers for<br>the 2.X supported DMACommVault TSM <br>ARCserve HP_DataProtector.<br>Newer Markers must be explicitly set using<br>the appropriate selection BridgeHead,<br>Networker or Unix_Dump. |
| 18070               | The command -<br>system – show<br>hardware   grep<br>-i NIC does not list<br>1 Gb NICs if you<br>have 10 Gb in the<br>system.                                                                                                    |                                                                                                    | Corrected in the 3.0.0.1 release.                                                                                                    |
| 8001                | Thebashrc is<br>missing rda from<br>the complete -F<br>line.                                                                                                    |                                                                                                    | Corrected in the 3.0.0.1 release.                                                                                                    |
| 17999               | During a system<br>upgrade, the<br>software upgrade<br>stopped because<br>it exited the CLI<br>shell.                                                                                                    |                                                                                                    | A message has been added instructing you to not interrupt the upgrade process.                                                                                                    |
| 17863               | After upgrading<br>your system, you<br>are prompted to<br>reboot. The GUI<br>will indicate that<br>the reboot takes<br>up to 10 minutes,<br>which is the best<br>case scenario. It<br>can actually take<br>up to 30 minutes,<br>during which time<br>your user<br>interface can<br>appear frozen. |                                                                                                    | Corrected in the 3.0.0.1 release.                                                                                                    |
| 17796               | When the total<br>number of Domain                                                                                                    |                                                                                                    | Corrected in the 3.0.0.1 release.                                                                                                    |

| ID    | lssue                                                                                                    | Description | Workaround/Solution                                                                                                    |
|-------|----------------------------------------------------------------------------------------------------|-------------|----------------------------------------------------------------------------------------------------|
|       | Controllers is very<br>large, issues can<br>occur when you<br>try to add the<br>machine to the<br>domain.                                                                                                    |             |                                                                                                    |
| 17702 | The RDS plug-in<br>download page<br>does not list the<br>hybrid installer for<br>the Windows<br>operating system.<br>It only lists the<br>individual<br>installers for the<br>32- bit and 64-bit<br>platforms. |             | Corrected in the 3.0.0.1 release.                                                                                                   |
| 17672 | You are unable to<br>change default<br>NetVault RDA<br>password from the<br>GUI when you use<br>the system for the<br>first time and no<br>clients are<br>connected.                                           |             | Corrected in the 3.0.0.1 release.                                                                                                   |
| 17660 | You get a platform<br>not supported<br>error when you<br>upgrade the SUSE<br>11 NVBU plug-in<br>from 32-bit to 64-<br>bit on the same<br>system.                                                               |             | Corrected in the 3.0.0.1 release.                                                                                                   |
| 17637 | Ability to move the<br>Integrated Dell<br>Remote Access<br>Controller (iDRAC)<br>from the built-in<br>device to the LOM<br>devices.                                                                            |             | Use the command maintenance – remote_access –enable – device lomX.                                                                  |
| 17586 | After the RDA<br>device is created,<br>you cannot<br>change the<br>number of streams<br>supported for the<br>device.                                                                                           |             | In release 3.1, for NVBU 10.0, this issue has<br>been corrected. For NVBU 9.2, Tech Support<br>has a process to change the streams. |

| ID                  | lssue                                                                                                    | Description                                                                                                    | Workaround/Solution                                                                                                    |
|---------------------|----------------------------------------------------------------------------------------------------|----------------------------------------------------------------------------------------------------|----------------------------------------------------------------------------------------------------|
| 17622               | In Linux systems,<br>the RDS<br>standalone plug-in<br>uninstalled and<br>removed shared<br>libraries under<br>oca-libs making<br>RDA devices<br>unusable on the<br>NVBU server. | If the RDS standalone<br>package is uninstalled,<br>NVBU will stop working<br>unless you install another<br>RDA standalone package of<br>different version or<br>upgrade NVBU again (if<br>new NVBU version is not<br>present, upgrade to the<br>same NVBU version<br>already installed on the<br>machine). | Corrected in the 3.0.0.1 release.                                                                                                    |
| 17440, 16835, 14516 | Experienced<br>various browser<br>issues.                                                                                                    | You were unable to select a<br>row properly in Chrome.<br>IE10 with Document Mode<br>IE7 Standards did not<br>display the Capacity chart.<br>Chrome displayed a<br>Request unsuccessful<br>message when you tried to<br>fix a password issue in the<br>wizard.                                              | Corrected in the 3.0.0.1 release.                                                                                                    |
| 15609, 17349, 18558 | Improvements on<br>savings between<br>SRC and TGT for<br>some specific<br>backup<br>workflows.                                                                                  |                                                                                                    | Corrected in the 3.0.0.1 release.                                                                                                    |
| 15492               | Would like the GUI<br>to show savings<br>factor on the<br>dashboard in<br>addition to just<br>showing<br>percentage<br>savings.                                                 |                                                                                                    | Corrected in the 3.0.0.1 release.                                                                                                    |
| 15267               | Improvements to<br>the file system<br>consistency<br>checker for some<br>rare corner case<br>scenarios.                                                                         |                                                                                                    | Corrected in the 3.0.0.1 release.                                                                                                    |
| 14727               | Compression in<br>the Best savings<br>mode has been<br>improved.                                                                                                    |                                                                                                    | Corrected in the 3.0.0.1 release. The<br>Compression option has been removed from<br>the GUI and is now modified by using the<br>command line interface only. |

| ID    | Issue                                                                                                    | Description | Workaround/Solution                                                                                                    |
|-------|----------------------------------------------------------------------------------------------------|-------------|----------------------------------------------------------------------------------------------------|
| 12362 | If the unit was<br>booted with only<br>one PS and then a<br>second PS was<br>plugged in, the<br>state was not<br>shown as being<br>changed.                                       | 3           | Corrected in the 3.0.0.1 release.                                                                                                    |
| 8520  | Make other<br>documentation<br>available by using<br>the GUI Help<br>menu.                                                                                                    | I           | Additional documentation, such as the CLI<br>and Interop guides, are now available in<br>Help.                                                                                  |
| 8490  | The usage graph<br>legends were long<br>and had similar<br>colors, which<br>could be<br>confusing.                                                                                | g           | Corrected in the 3.0.0.1 release. Filters have<br>been added to allow you to choose one or<br>more options to be shown.                                                         |
| 7041  | You could not<br>complete an NFS<br>mount on a Solari<br>client.                                                                                                    | s           | Corrected in the 3.0.0.1 release.                                                                                                    |
| 18218 | Under certain<br>failure scenarios,<br>the DR Series<br>system entered<br>maintenance<br>mode every few<br>minutes when<br>using Auto<br>markers.                                 |             | Corrected in the 2.1.0.2 release.                                                                                                    |
| 18189 | Intermittently<br>during upgrade,<br>certain firmware<br>components<br>reported the<br>firmware version<br>improperly. This<br>caused the<br>upgrade code to<br>report a failure. |             | Corrected in the 2.1.0.2 release.                                                                                                    |
| 17821 | Cannot configure<br>an individual<br>interface in the<br>GUI.                                                                                                    |             | This is expected behavior; the CLI must be<br>used for advanced networking operations. In<br>release 2.1.0.1, the GUI was updated to<br>prevent usage of Edit Interface when an |

| ID    | lssue                                                                                                    | Description | Workaround/Solution                                                                                                    |
|-------|----------------------------------------------------------------------------------------------------|-------------|----------------------------------------------------------------------------------------------------|
|       |                                                                                                    |             | interface is disabled. Upgrade the DR code<br>using the CLI or GUI using the normal<br>network interface and not the iDRAC.            |
| 17820 | ARCserve 16<br>support not<br>documented in<br><i>Dell DR Series</i><br><i>System</i><br><i>Interoperability</i><br><i>Guide</i> .                                                       |             | Corrected in the 2.1.0.1 release.                                                                                                    |
| 17791 | "Warning: No<br>loadable sections<br>found in added<br>symbol-file<br>system-supplied<br>DSO" error occurs<br>when data<br>deletion and the<br>cleaner are<br>running<br>simultaneously. |             | Corrected in the 2.1.0.1 release. Upgrade the<br>DR code using the CLI or GUI using the<br>normal network interface and not the iDRAC. |
| 17790 | "Warning: No<br>loadable sections<br>found in added<br>symbol-file<br>system-supplied<br>DSO" error occurs<br>during<br>deduplication.                                                   |             | Corrected in the 2.1.0.1 release. Upgrade the<br>DR code using the CLI or GUI using the<br>normal network interface and not the iDRAC. |
| 17788 | Restore Manager<br>fails during init<br>mode if Mac<br>address changed.                                                                                                    |             | Corrected in the 2.1.0.1 release. Upgrade the DR code using the CLI or GUI using the normal network interface and not the iDRAC.       |
| 17772 | Backup Exec 2010<br>crashes in<br>libstspidell.dll.                                                                                                    |             | Corrected in the 2.1.0.1 release. Upgrade the DR code using the CLI or GUI using the normal network interface and not the iDRAC.       |
| 17766 | "Program<br>terminated with<br>signal 6, Aborted"<br>error occurs<br>during replication.                                                                                                 |             | Corrected in the 2.1.0.1 release. Upgrade the DR code using the CLI or GUI using the normal network interface and not the iDRAC.       |
| 17765 | The alerts<br>email<br>commands fail to                                                                                                    |             | Corrected in the 2.1.0.1 release. Upgrade the DR code using the CLI or GUI using the normal network interface and not the iDRAC.       |

| ID    | lssue                                                                                                    | Description | Workaround/Solution                                         |
|-------|----------------------------------------------------------------------------------------------------|-------------|-------------------------------------------------------------|
|       | write to the<br>database.                                                                                                    |             |                                                             |
| 17515 | The command<br>stats<br>clients<br>type does not<br>work in the CLI.                                                                                            |             | Corrected in the 2.1.0.1 release.                           |
| 17329 | Correct the race<br>condition in<br>monitoring the<br>subsystem that<br>can place the unit<br>in maintenance<br>mode.                                           |             | Corrected in the 2.1 release. Race condition is identified. |
| 17371 | There is an error<br>with the web<br>server response<br>code under a<br>special condition.                                                                      |             | Corrected in the 2.1 release.                               |
| 14751 | The UI can<br>sometimes show<br>all the interfaces<br>at 10 G or 1 G<br>specification<br>depending on the<br>network ports that<br>are connected<br>and active. |             | Corrected in the 2.1 release. This interface is redesigned. |
| 17315 | SMBD core in<br>security<br>inheritance<br>handling on<br>upgraded<br>container.                                                                                |             | Corrected in the 2.1 release.                               |
| 17226 | The GUI wizard<br>displays an error<br>when configuring<br>static IP.                                                                                           |             | Corrected in the 2.1 release.                               |
| 17216 | Security SSL is updated.                                                                                                    |             | Corrected in the 2.1 release.                               |
| 17070 | HP Data Protector<br>Marker support is<br>added.                                                                                                    |             | Corrected in the 2.1 release.                               |

| ID    | Issue Description                                                                                                    | Workaround/Solution                                                                                                    |
|-------|----------------------------------------------------------------------------------------------------|----------------------------------------------------------------------------------------------------|
| 10552 | The GUI and CLI<br>must allow the<br>user to see the<br>files that are<br>getting replicated.                                                            | Corrected in the 1.1 release. Added active files tables to the statistics container pages.                               |
| 15758 | Ability to edit the<br>hosts file using the<br>CLI.                                                                                                    | Corrected in the 2.1 release. Provided a method to update the hosts file via the CLI using the networkhostadd command.   |
| 15908 | All 6 interfaces for<br>1G option on the<br>DR4100 system<br>are not shown in<br>GUI.                                                                    | Corrected in the 2.1 release. All interfaces are now displayed in the GUI for various configuration options.             |
| 15943 | The contact<br>information does<br>not display in the<br>GUI after the<br><b>submit</b> button is<br>clicked if mail<br>relay host is not<br>configured. | Corrected in the 2.1 release. Corrected the<br>logic to not send the notification if the email<br>relay host is not set. |
| 15947 | The wrong error<br>message is<br>displayed when<br>removing all the<br>NTP servers from<br>the GUI.                                                      | Corrected in the 2.1 release.                                                                                            |
| 16262 | A wrong<br>command syntax<br>is seen for the<br>ostlimit<br>command                                                                                      | Corrected in the 2.1 release.                                                                                            |
| 16322 | For better support<br>capability, <b>ocafsd</b><br><b>dumps</b> on<br>diagnostics must<br>be allowed.                                                    | Corrected in the 2.1 release.                                                                                            |
| 16515 | Pending bytes for replication must be displayed.                                                                                                    | <b>Corrected in the 2.1 release. Provided</b><br><b>pending bytes in the</b> stats<br>replication <b>output.</b>         |
| 16516 | Extracting stack<br>trace in the<br>diagnostics<br>bundle                                                                                                | Corrected in the 2.1 release. The functionality has been added to the diagnostic gathering routine.                      |

| ID                                                          | lssue                                                                                                    | Description | Workaround/Solution                                                                                                    |
|-------------------------------------------------------------|----------------------------------------------------------------------------------------------------|-------------|----------------------------------------------------------------------------------------------------|
|                                                             | functionality must<br>be added for<br>better support<br>diagnostics.                                                             |             |                                                                                                    |
| 16916                                                       | Replication fails<br>due to the firewall<br>packet inspection<br>and modification.                                               |             | Corrected in the 2.1 release. Added<br>replication checksum to all packets. The<br>firewall vendor can be engaged if necessary<br>to modify inspection parameters for<br>replication traffic. |
| 16963                                                       | Functionality<br>required to<br>change the<br>behavior on<br>update to disable<br>the root user if it is<br>enabled.             |             | During any upgrade, the root user login is<br>disabled (if it is enabled) which is an<br>interface only Technical Support uses.                                                               |
| 17167                                                       | The title in a few<br>of the disk usage<br>graphs must be<br>made consistent<br>with the others.                                 |             | Corrected in the 2.1 release.                                                                                                    |
| 17184                                                       | Cannot install the<br>BUE 32–bit plugin.                                                                                         |             | Corrected in the 2.1 release.                                                                                                    |
| 10849, 11520, 11636,<br>7752, 14892, 15297,<br>15667, 15945 | Required support<br>for Advanced<br>Networking<br>feature to allow<br>configuration of<br>multiple networks<br>on a single unit. |             | Corrected in the 2.1 release.                                                                                                    |
| 14228, 16165                                                | Service mode<br><b>ocafsck</b> reports<br>only the first error<br>in that stream.                                                |             | Corrected in the 2.1 release. Improved the <b>ocadsck</b> logic to report all errors that occur in a stream.                                                                                  |
| 15058, 15956                                                | FS cache<br>modifications and<br>improvements are<br>required.                                                                   |             | Corrected in the 2.1 release.                                                                                                    |
| 15967, 16005                                                | The core<br>directories are not<br>cleaned up after<br>the diagnostic<br>cleanup routine.                                        |             | Corrected in the 2.1 release.                                                                                                    |

| ID                  | lssue                                                                                                    | Description                                                                                                 | Workaround/Solution                                                                                                    |
|---------------------|----------------------------------------------------------------------------------------------------|----------------------------------------------------------------------------------------------------|----------------------------------------------------------------------------------------------------|
| 16441, 17067        | On a specific<br>container,<br>replication<br>appears to stop at<br>99 percent and<br>then restarts.                                        |                                                                                                    | Corrected in the 2.1 release. Corrected the race condition in the code that caused the issue.                                                |
| 16707, 13296        | Unable to add a<br>domain name that<br>contains an<br>underscore.                                                                           |                                                                                                    | Corrected in the 2.1 release.                                                                                                    |
| 16937, 16904, 16806 | Replication fails in<br>a specific<br>scenario when<br>trying to<br>decompress a file<br>created in 1.x and<br>replicated in 2.x.           |                                                                                                    | Corrected in the 2.1 release. Resolved the issue in the decompression logic that caused the issue.                                           |
| 7752, 14697, 15925  | Advanced<br>Networking<br>support<br>replication over<br>other interfaces<br>required.                                                      |                                                                                                    | Corrected in the 2.1 release. Support for<br>Advanced Networking feature to allow<br>configuration of multiple networks on a<br>single unit. |
| 16144               | Critical event<br>shows "Datacheck<br>detected potential<br>namespace<br>inconsistency.<br>Run file system<br>scan as soon as<br>possible." | Maintenance mode alarm<br>falsely triggered due to<br>code returning enoent<br>instead of ebusy.            | Corrected in the 2.1 release.                                                                                                    |
| 16679               | File system stat<br>call consumes<br>more cycles than<br>expected.                                                                          | Performance enhancement for file system stat call.                                                          | Corrected in the 2.1 release.                                                                                                    |
| 16670               | Deduplication<br>failure in a<br>specific ingest<br>workflow.                                                                               | Failure during inline<br>deduplication when<br>accessing many offsets.<br>This results in a system<br>core. | Corrected in the 2.0.1.1 release.                                                                                                    |
| 16655/16486         | Relay server does<br>not work when<br>using an IP<br>instead of a name.                                                                     | When setting the relay<br>server you were limited to<br>using only its name.                                | Corrected in the 2.0.1.1 and 2.1 releases,<br>respectively. You can now use a name, IP or<br>FQDN.                                           |

| ID    | lssue                                                                                                    | Description                                                                                                    | Workaround/Solution                                                                                                    |
|-------|----------------------------------------------------------------------------------------------------|----------------------------------------------------------------------------------------------------|----------------------------------------------------------------------------------------------------|
| 16498 | 32-bit OST plugin<br>for NBU is missing<br>from 2.0.1.0 build.<br>GUI URL pointing<br>to 64-bit plugin.                                                     | When using release 2.0.1.0,<br>the 32-bit OST plugin is<br>missing. The URL for this<br>plugin points to the 64-bit<br>version.        | Corrected in the 2.1 release. You now have access to both plugins.                                                                                                    |
| 16425 | GUI incorrectly<br>displaying DNS<br>suffix as none.                                                                                                    | GUI incorrectly displaying<br>DNS suffix as none. In the<br>CLI this is displayed<br>correctly.                                        | Corrected the issue in the script file that was parsing this information.                                                                                                    |
| 16420 | Unable to install<br>plugin on specific<br>32-bit<br>Windows2013<br>NBU server.                                                                             | Was unable to install a new<br>driver over the top of an<br>existing driver in some<br>cases.                                          | Corrected in the 2.1 release with updates to the package installer.                                                                                                    |
| 16381 | Cleanup of log file<br>messages<br>referencing sdb5.                                                                                                    | In some situations, lots of<br>messages were added to<br>the log files.                                                                | Corrected in the 2.1 release.                                                                                                    |
| 16247 | scatter_repl<br>_io time out<br>experienced<br>during replication.                                                                                          | During replication, the<br>system showed a<br>scatter_repl_io<br>error.                                                                | Corrected the issue in the replication code.                                                                                                    |
| 16426 | After upgrade<br>from 1.x to 2.x, the<br>GUI prompted for<br>reboot but reboot<br>did not occur on<br>the first try.                                        | When upgrading from 1.xto<br>2.xfrom the UI, the reboot<br>does not appear to reboot<br>the system.                                    | Before clicking the reboot button in the UI,<br>refresh the browser and to resolve the issue.<br>You can also do the upgrade from the CLI if<br>you wish to work around this issue. |
| 16083 | Dell DR4100<br>system comes up<br>in an error state<br>due to additional<br>power supply<br>sensors that are<br>discovered with<br>newer iDRAC<br>firmware. | This was caused by a new<br>version of the iDRAC<br>firmware which discovered<br>additional sensors.                                   | Corrected the issue in the Hardware Monitor code.                                                                                                    |
| 15795 | There is no<br>message<br>instructing user to<br>upgrade the Client<br>OST plugin when<br>DR4X00 FW is<br>upgraded.                                         | Added messaging to the UI<br>so that during the upgrade<br>the user is told to also<br>upgrade the OST plugin if<br>OST is being used. | Added messaging to inform the user to upgrade the plug also.                                                                                                    |
| 15695 | GUI "Usage" page<br>doesn't show any                                                                                                    | If the client machine and<br>the DR are not in the same                                                                                | We now use the time zone of the server rather than the client running the browser.                                                                                                  |

| ID    | lssue                                                                                                    | Description                                                                                                    | Workaround/Solution                                                                                                    |
|-------|----------------------------------------------------------------------------------------------------|----------------------------------------------------------------------------------------------------|----------------------------------------------------------------------------------------------------|
|       | stats graphs in a special case.                                                                                                    | time zone, then the usage<br>graphs may not show the<br>stats for some period.                                                                                                    |                                                                                                    |
| 15275 | Windows OST<br>plug-in install fails<br>on a DC.                                                                                     | Installing the OST plug-in on a DC fails.                                                                                                    | The code now supports this option.                                                                                                    |
| 15067 | Handle the '.' as<br>part of the<br>NETBIOS name.                                                                                    | Domain join to the AD<br>domain controller is ok but<br>access to DR4000 share<br>fails. Handle/allow '.' in<br>NETBIOS name.<br>Access from windows<br>client using test.com<br>Vadministrator.<br>smb.conf:<br>workgroup =<br>TEST.COM realm =<br>ad.test.com<br>administrator@swsy<br>s-84 ><br>authenticate<br>show Domain:<br>ad.test.com Login<br>group: test.com<br>\domain users<br>administrator@swsy<br>s-84 > | Corrected the code path to allow '.' for<br>domain login groups.                                                                                                    |
| 14959 | System did not<br>come to<br>operational state<br>after upgrade due<br>hardware monitor<br>failing to start.                         | Intermittently after an<br>upgrade the unit does not<br>come into an operational<br>state and remained in<br>maintenance mode.                                                                                                    | Added code to check the status of the<br>SNMPD before starting the hardware<br>monitor which resolves this issue.                                                                   |
| 14957 | Support bundles<br>can be large. We<br>need to support<br>options to gather<br>more specific info<br>in these special<br>situations. | <ul> <li>Add following new options<br/>for diagnostics collection.</li> <li>logs Collect<br/>only logs and system<br/>configuration.</li> <li>-cores Collect only<br/>cores</li> <li>auto_diags<br/>&lt;#&gt; Collect only<br/>specified number of<br/>previous auto<br/>diagnostics.</li> <li>tcp_dump<br/>Collect tcp dump<br/>report.</li> </ul>                                                                      | <pre>diagnosticshelp collect Usage:<br/>diagnosticscollect [name<br/><name>]<br/>[reason <reason>]<br/>[force] [dset]<br/>[logs] [cores]<br/>[tcp_dump] [all]</reason></name></pre> |

| ID    | lssue                                                                                                    | Description                                                                                                    | Workaround/Solution                                                                                                    |
|-------|----------------------------------------------------------------------------------------------------|----------------------------------------------------------------------------------------------------|----------------------------------------------------------------------------------------------------|
|       |                                                                                                    | The auto_diags option<br>is hidden since this is a<br>very special use case.                                                                                                    |                                                                                                    |
| 14949 | CLI expansion<br>license was<br>showing up as "In<br>Use: No" even<br>though the<br>expansion license<br>was installed. | Corrected the CLI<br>command system<br>showlicense -<br>verbose to display the<br>license in the correct state.                                                                            | <pre>[root@swsys-221 ~]# system<br/>showlicenseverbose<br/>Feature ID: 3<br/>Description: 27TB<br/>Status: Enabled<br/>Entitlement ID:<br/>Start Date:<br/>End Date:<br/>Is Eval: No<br/>In Use: Yes</pre>                        |
| 14897 | OST limiter<br>throughput below<br>the set value.                                                                       | The throttling speed limits<br>that can be set using the<br>DR Series system CLI<br>commands<br>(replication<br>limitspeed) would<br>not match the set<br>replication bandwidth<br>limits. | Corrected some minor issues with the OST<br>limits to correct this issue.                                                                                                    |
| 14889 | Add the option to<br>the CLI to show if<br>the SNMP Trap's<br>email is on or off.                                       | Added additional option to<br>alertsshow -<br>email command.<br>Email SNMP<br>Trap's : Yes or<br>No                                                                                        | Added additional option to alerts<br>show -email command to show status<br>of Trap's e-mail.                                                                                                    |
| 14845 | system<br>upgrade<br>command fails<br>with an error<br>message:Upgrad<br>e image not<br>found.                          | After replacing a hardware<br>CRU or FRU, the DR may<br>come up in support mode<br>with a request to upgrade<br>the hardware.                                                              | The GUI and CLI now place the uploaded SW<br>package into the same directory so upon HW<br>replacement this same image can be utilized<br>to upgrade the new component when<br>necessary with no special user action<br>required. |
| 14724 | Replication speed<br>limits not throttling<br>as expected.                                                              | The throttling speed limits<br>that can be set using the<br>DR Series system CLI<br>commands<br>(replication<br>limitspeed) would<br>not match the set<br>replication bandwidth<br>limits. | Corrected some minor issues with the replication limits to correct this issue.                                                                                                    |
| 13537 | Dell DR4100<br>system enclosure                                                                                         | Attempting to perform a<br>"hot add" of an external                                                                                                    | The workaround is to observe the following best practice for connecting an external                                                                                                    |

| ID    | Issue                                                                                                    | Description                                                                                                    | Workaround/Solution                                                                                                    |
|-------|----------------------------------------------------------------------------------------------------|----------------------------------------------------------------------------------------------------|----------------------------------------------------------------------------------------------------|
|       | hot add fails in<br>Release 2.0.                                                                                         | expansion shelf enclosure<br>in a DR4000 or DR4100<br>system fails because this is<br>not a supported method of<br>operation in the 2.0 product<br>release. To prevent this<br>error/failure condition from<br>occurring, observe the<br>following best practice:<br>Ensure that before an<br>external expansion shelf<br>enclosure is cabled to and<br>powered on to a Release<br>2.0 DR4000 or DR4100<br>system only after the DR<br>Series system has been<br>powered down.           | <ul> <li>expansion shelf enclosure to a Release 2.0<br/>DR4000 or DR4100 system:</li> <li>Power off the DR4000 or DR4100 system<br/>(this is a requirement for 2.0 with Dell<br/>OpenManage 7.1).</li> <li>Connect the cabling between the<br/>external expansion shelf enclosure and<br/>the DR4000 or DR4100 system.</li> <li>Power on the external expansion shelf<br/>enclosure.</li> <li>Power on the DR4000 or DR4100 system.</li> </ul> |
| 13580 | User intervention<br>is required when<br>booting up a<br>system that was<br>rebooted due to a<br>shelf going offline.    | This condition can occur<br>when an external<br>expansion shelf enclosure<br>goes offline, which requires<br>that the DR Series system<br>be rebooted. During the DR<br>Series system boot up, it<br>halts in the PowerEdge<br>RAID Controller (PERC)<br>H800 configuration<br>process, and prompts you<br>to press <f> to import the<br/><b>Foreign Disks</b>.</f>                                                                                                    | To resolve this issue, press <f> to import the<br/><b>Foreign Disks</b>, and allow the boot up process<br/>for the DR Series system to complete and<br/>boot normally. Once the process completes<br/>normally, the DR Series system will come up,<br/>and enter its <b>Operational</b> mode.</f>                                                                                                    |
| 13790 | DR Series system<br>performance<br>drops when<br>background<br>initialization runs<br>on an external<br>expansion shelf. | Whenever an external<br>expansion shelf enclosure<br>is added to the DR Series<br>system, this causes a one-<br>time only impact to the DR<br>Series system<br>performance.<br>The impact is a result of the<br>background initialization<br>(BGI) process running for<br>an external expansion shelf<br>(the system RAID disks<br>require such initialization).<br>BGI can take approximately<br>2 hours for a 3 Terabyte<br>(TB) external expansion<br>shelf enclosure to<br>complete. | There is no workaround for BGI. This is a<br>one-time only process that occurs when an<br>external expansion shelf enclosure is added.<br>During BGI that is associated with the<br>addition of an external expansion shelf<br>enclosure, you should expect that<br>performance for the DR Series system will be<br>slower than usual.                                                                                                    |

| ID    | lssue                                                                                                    | Description                                                                                                    | Workaround/Solution                                                                                                    |
|-------|----------------------------------------------------------------------------------------------------|----------------------------------------------------------------------------------------------------|----------------------------------------------------------------------------------------------------|
| 14126 | Do not connect an<br>external<br>expansion shelf<br>enclosure to a DR<br>Series system<br>prior to upgrading<br>to the 2.0 release.  | <ul> <li>System issues occur if any<br/>DR4000 systems running<br/>the pre-2.0 release system<br/>software connect and<br/>power on any external<br/>expansion shelf enclosure,<br/>and then upgrade to the DR<br/>Series system 2.0 release<br/>software. To prevent this<br/>condition, observe the<br/>following best practice:</li> <li>An expansion shelf<br/>enclosure should only<br/>be powered on and<br/>connected to a DR4000<br/>system after the system<br/>has been upgraded to<br/>the 2.0 release<br/>software.</li> <li>Follow the<br/>recommended<br/>sequence of operations<br/>listed in the<br/>Workaround/Solution<br/>section.</li> </ul> | <ul> <li>To resolve this issue, observe the following best practice for upgrading earlier DR4000 systems to the 2.0 release software (this must be done prior to connecting and powering on an external expansion shelf enclosure):</li> <li>1. Upgrade the DR4000 system with the release 2.0 system software.</li> <li>2. Power off the DR4000 system (required for 2.0 with Dell OpenManage 7.1).</li> <li>3. Connect the external expansion shelf (or shelves) with cabling to the DR4000 system.</li> <li>4. Power on the external expansion shelf (or shelves).</li> <li>5. Power on the DR4000 system.</li> </ul> |
| 14427 | The Google<br>Chrome browser<br>reports that the<br>upgrade page is<br>unresponsive<br>during a file<br>upload.                      | The Google Chrome<br>browser displays a <b>Page(s)</b><br><b>Unresponsive</b> dialog, which<br>indicates it is in a "waiting"<br>mode when uploading the<br>DR4000 system software<br>payload needed for the<br>upgrade. The <b>Page(s)</b><br><b>Unresponsive</b> dialog allows<br>only two options:<br>1. Click the DR4000<br>system software<br>upgrade in the dialog<br>list box, and click <b>Kill</b><br><b>pages</b> .<br>2. Click <b>Wait</b> .                                                                                                    | There is no workaround at this time. Dell<br>recommends that you click <b>Wait</b> and allow<br>sufficient time for the uploading of the<br>DR4000 system software upgrade to<br>complete.                                                                                                    |
| 14895 | Restore Manager<br>needs to add a<br>message to<br>remove the USB<br>key after the<br>operating system<br>installation<br>completes. | The USB key used during<br>the Dell DR Restore<br>Manager operating system<br>installation process can be<br>overwritten if it is not<br>removed after successfully<br>installing the operating<br>system.                                                                                                    | <ul> <li>To prevent the overwriting of the USB key, when the operating system installation is successful, it is recommended that you observe the following best practices:</li> <li>1. Remove the USB key.</li> <li>2. Reboot the system.</li> </ul>                                                                                                    |

| ID Issue Description                                                                                                    | Workaround/Solution                                                                                                    |
|----------------------------------------------------------------------------------------------------|----------------------------------------------------------------------------------------------------|
| 14920 Kernel panic due<br>to soft lockup after<br>killing power to<br>the enclosure. A softlock error condition<br>can occur if an active data<br>ingest is in progress and<br>any active external<br>expansion shelf enclosure<br>loses both of its power<br>supplies.<br>Because an error<br>associated with inflight<br>write data in active data | <ul> <li>The workaround to resolve this issue is to perform the following:</li> <li>1. Follow the instructions displayed on the BIOS console or contact Dell Support for assistance.</li> <li>2. Import the Foreign Configuration.</li> <li>3. Accept the Configuration.</li> <li>4. Do not run the configuration utility (as this will clear the configuration).</li> <li>5. Ensure that you follow these instructions explicitly or you will lose your data.</li> </ul> |

## **Getting Help**

#### Other Information You May Need

WARNING: For more information, see the safety and regulatory information that shipped with the DR Series system. Warranty information may be included within this document or as a separate document.

All documents listed are available at dell.com/support/manuals.

| Document                                                    | Description                                                                                                    |
|-------------------------------------------------------------|----------------------------------------------------------------------------------------------------|
| Dell DR Series<br>System Getting<br>Started Guides          | Provides an overview of setting up the applicable physical DR Series system and technical specifications.                                                                        |
| Dell DR Series<br>System Owner's<br>Manuals                 | Provides information about the applicable physical DR Series system features, troubleshooting the DR Series system, and installing or replacing the DR Series system components. |
| Dell DR2000v<br>Deployment Guides                           | Provides information about deploying the virtual DR Series system, DR2000v, on applicable virtual platforms.                                                                     |
| Dell DR Series<br>System<br>Administrator<br>Guide          | Provides information about managing backup and replication operations using the DR Series system GUI.                                                                            |
| Dell DR Series<br>System<br>Interoperability<br>Guide       | Provides information on supported hardware and software for the DR Series systems.                                                                                               |
| Dell DR Series<br>System Command<br>Line Reference<br>Guide | Provides information about managing DR Series system data backup and replication operations using the DR Series system command line interface (CLI).                             |

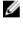

**NOTE:** Always check for documentation updates at **dell.com/support/manuals** and read the updates first because they often supersede information in other documents.

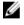

**NOTE:** Read the release notes first, because they contain the most recently documented information about known issues with a specific product release.

#### **Contacting Dell**

U

**NOTE:** If you do not have an active Internet connection, you can find contact information on your purchase invoice, packing slip, bill, or Dell product catalog.

Dell provides several online and telephone-based support and service options. Availability varies by country and product, and some services may not be available in your area. To contact Dell for sales, technical support, or customer service issues:

Go to dell.com/contactdell.

### Locating Your System Service Tag

Your system is identified by a unique Express Service Code and Service Tag number. The Express Service Code and Service Tag are found on the front of a physical DR Series system by pulling out the information tag. This can also be found on the support tab in the GUI. This information is used by Dell to route support calls to the appropriate personnel.

#### **Documentation Feedback**

If you have feedback for this document, write to **documentation\_feedback@dell.com**. Alternatively, you can click on the **Feedback** link in any of the Dell documentation pages, fill out the form, and click **Submit** to send your feedback.